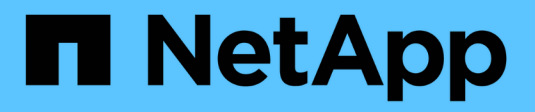

# **Gérer des nœuds** ONTAP 9

NetApp April 24, 2024

This PDF was generated from https://docs.netapp.com/fr-fr/ontap/system-admin/add-nodes-clusterconcept.html on April 24, 2024. Always check docs.netapp.com for the latest.

# **Sommaire**

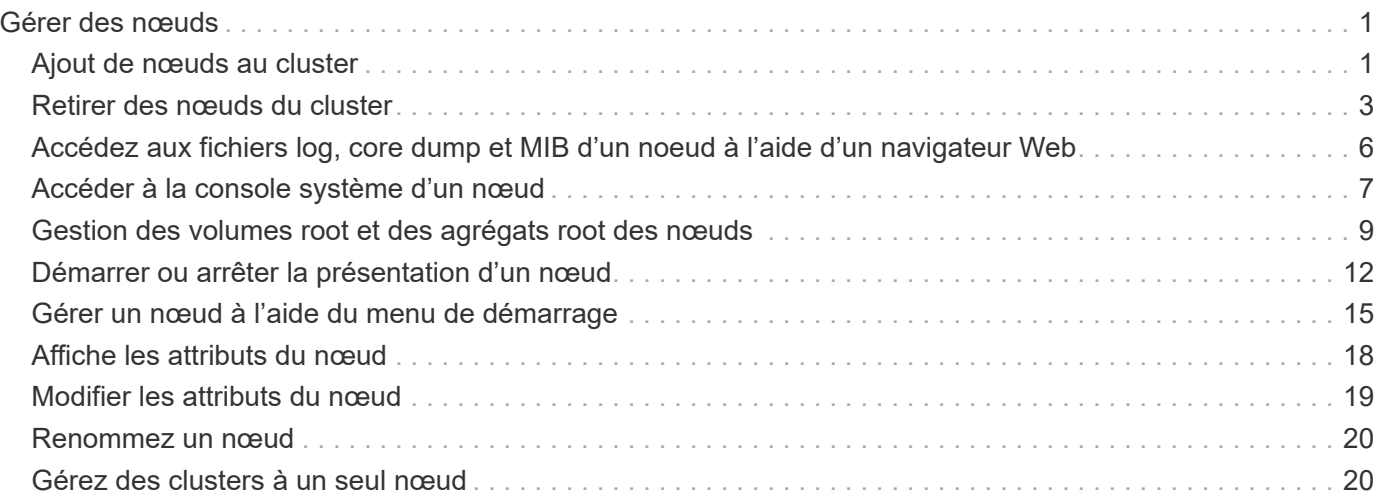

# <span id="page-2-0"></span>**Gérer des nœuds**

# <span id="page-2-1"></span>**Ajout de nœuds au cluster**

Une fois le cluster créé, vous pouvez le développer en ajoutant des nœuds. Vous n'ajoutez qu'un seul nœud à la fois.

#### **Ce dont vous avez besoin**

- Si vous ajoutez des nœuds à un cluster à plusieurs nœuds, tous les nœuds existants du cluster doivent être en bon état (indiqué par la cluster show).
- Si vous ajoutez des nœuds à un cluster sans commutateur à deux nœuds, vous devez convertir le cluster sans commutateur à deux nœuds en cluster à connexion par commutateur à l'aide d'un commutateur de cluster pris en charge par NetApp.

La fonctionnalité de cluster sans commutateur n'est prise en charge que dans un cluster à deux nœuds.

- Si vous ajoutez un second nœud à un cluster à un seul nœud, le second nœud doit avoir été installé et le réseau de clusters doit avoir été configuré.
- Si la configuration automatique du processeur de service est activée sur le cluster, le sous-réseau spécifié pour le processeur de service doit disposer de ressources disponibles pour permettre au nœud de jonction d'utiliser le sous-réseau spécifié pour configurer automatiquement le processeur de service.
- Vous devez avoir collecté les informations suivantes pour le LIF de gestion des nœuds du nouveau nœud :
	- Port
	- Adresse IP
	- Masque de réseau
	- Passerelle par défaut

#### **Description de la tâche**

Les nœuds doivent être numériques de manière à pouvoir former des paires haute disponibilité. Une fois que vous avez commencé à ajouter un nœud au cluster, vous devez terminer le processus. Le nœud doit faire partie du cluster avant de pouvoir ajouter un autre nœud.

#### **Étapes**

1. Mettez le nœud que vous souhaitez ajouter au cluster sous tension.

Le nœud démarre et l'assistant de configuration du nœud démarre sur la console.

```
Welcome to node setup.
You can enter the following commands at any time:
    "help" or "?" - if you want to have a question clarified,
    "back" - if you want to change previously answered questions, and
    "exit" or "quit" - if you want to quit the setup wizard.
       Any changes you made before quitting will be saved.
To accept a default or omit a question, do not enter a value.
Enter the node management interface port [e0M]:
```
2. Quittez l'assistant de configuration des nœuds : exit

L'assistant de configuration du nœud se ferme et une invite de connexion s'affiche, vous avertissant que vous n'avez pas terminé les tâches de configuration.

- 3. Connectez-vous au compte admin à l'aide de admin nom d'utilisateur.
- 4. Démarrez l'assistant de configuration du cluster :

#### **cluster setup**

```
::> cluster setup
Welcome to the cluster setup wizard.
You can enter the following commands at any time:
  "help" or "?" - if you want to have a question clarified,
  "back" - if you want to change previously answered questions, and
  "exit" or "quit" - if you want to quit the cluster setup wizard.
  Any changes you made before quitting will be saved.
You can return to cluster setup at any time by typing "cluster setup".
To accept a default or omit a question, do not enter a value....
Use your web browser to complete cluster setup by accessing
https://<node mgmt or e0M IP address>
Otherwise, press Enter to complete cluster setup using the
command line interface:
```
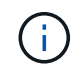

Pour plus d'informations sur la configuration d'un cluster à l'aide de l'interface graphique de configuration, consultez le ["System Manager"](https://docs.netapp.com/us-en/ontap/task_admin_add_nodes_to_cluster.html) aide en ligne.

5. Appuyez sur entrée pour effectuer cette tâche à l'aide de l'interface de ligne de commande. Lorsque vous

êtes invité à créer un cluster ou à vous joindre à un cluster existant, entrez **join**.

Do you want to create a new cluster or join an existing cluster? {create, join}: join

Si la version de ONTAP exécutée sur le nouveau nœud est différente de celle exécutée sur le cluster existant, le système signale un System checks Error: Cluster join operation cannot be performed at this time erreur. Il s'agit du comportement attendu. Pour continuer, exécutez le addnode -allow-mixed-version-join new\_node\_name au niveau de privilège avancé à partir d'un nœud existant dans le cluster.

- 6. Suivez les invites pour configurer le nœud et le joindre au cluster :
	- Pour accepter la valeur par défaut d'une invite, appuyez sur entrée.
	- Pour saisir votre propre valeur pour une invite, entrez la valeur, puis appuyez sur entrée.
- 7. Répétez les étapes précédentes pour chaque nœud ajouté.

#### **Une fois que vous avez terminé**

Une fois les nœuds ajoutés au cluster, il est conseillé d'activer le basculement du stockage pour chaque paire haute disponibilité.

#### **Informations associées**

["Clusters ONTAP à version mixte"](https://docs.netapp.com/us-en/ontap/upgrade/concept_mixed_version_requirements.html#requirements-for-mixed-version-ontap-clusters)

# <span id="page-4-0"></span>**Retirer des nœuds du cluster**

Vous pouvez supprimer les nœuds non souhaités d'un cluster ou d'un nœud à la fois. Après avoir supprimé un nœud, vous devez également supprimer son partenaire de basculement. Si vous supprimez un nœud, ses données deviennent inaccessibles ou effacées.

#### **Avant de commencer**

Les conditions suivantes doivent être remplies avant de supprimer des nœuds du cluster :

- Plus de la moitié des nœuds du cluster doivent être en bon état.
- Toutes les données du nœud que vous souhaitez supprimer doivent avoir été évacuées.
	- Cela peut inclure ["purge des données d'un volume chiffré".](https://docs.netapp.com/fr-fr/ontap/encryption-at-rest/secure-purge-data-encrypted-volume-concept.html)
- Tous les volumes non-root ont été ["déplacé"](https://docs.netapp.com/fr-fr/ontap/volumes/move-volume-task.html) à partir d'agrégats détenus par le nœud.
- Tous les agrégats non racines ont été ["supprimé"](https://docs.netapp.com/fr-fr/ontap/disks-aggregates/commands-manage-aggregates-reference.html) à partir du nœud.
- Si le nœud est propriétaire de disques FIPS (Federal information Processing Standards) ou de disques à autocryptage (SED), ["le chiffrement de disque a été supprimé"](https://docs.netapp.com/fr-fr/ontap/encryption-at-rest/return-seds-unprotected-mode-task.html) en retournant les disques en mode non protégé.
	- Pour aller plus avant ["Procédez à la suppression des disques FIPS ou des disques SED"](https://docs.netapp.com/fr-fr/ontap/encryption-at-rest/sanitize-fips-drive-sed-task.html).
- Les LIF de données l'ont été ["supprimé"](https://docs.netapp.com/fr-fr/ontap/networking/delete_a_lif.html) ou ["déplacé"](https://docs.netapp.com/fr-fr/ontap/networking/migrate_a_lif.html) à partir du nœud.
- Les LIF de Cluster Management ont été ["déplacé"](https://docs.netapp.com/fr-fr/ontap/networking/migrate_a_lif.html) a partir du nœud et des ports de rattachement modifiés.
- Toutes les LIFs intercluster ont été ["supprimé".](https://docs.netapp.com/fr-fr/ontap/networking/delete_a_lif.html)
	- Lorsque vous supprimez les LIFs intercluster, un avertissement qui peut être ignoré est affiché.
- Le basculement du stockage a été effectué ["désactivé"](https://docs.netapp.com/fr-fr/ontap/high-availability/ha_commands_for_enabling_and_disabling_storage_failover.html) pour le nœud.
- Toutes les règles de basculement LIF ont été ["modifié"](https://docs.netapp.com/fr-fr/ontap/networking/commands_for_managing_failover_groups_and_policies.html) pour supprimer les ports sur le nœud.
- Tous les VLAN sur le nœud ont été ["supprimé"](https://docs.netapp.com/fr-fr/ontap/networking/configure_vlans_over_physical_ports.html#delete-a-vlan).
- Si vous souhaitez supprimer des LUN sur le nœud, vous devez ["Modifiez la liste des nœuds de rapport](https://docs.netapp.com/us-en/ontap/san-admin/modify-slm-reporting-nodes-task.html) [SLM \(Selective LUN Map\)"](https://docs.netapp.com/us-en/ontap/san-admin/modify-slm-reporting-nodes-task.html) avant de supprimer le nœud.

Si vous ne supprimez pas le nœud et son partenaire HA de la liste des noeuds-rapports SLM, l'accès aux LUN précédemment sur le nœud peut être perdu, même si les volumes contenant les LUN ont été déplacés vers un autre noeud.

Il est recommandé d'émettre un message AutoSupport pour informer le support technique NetApp que la suppression de nœud est en cours.

**Remarque :** vous ne devez pas effectuer d'opérations telles que cluster remove-node, cluster unjoin, et node rename Lorsqu'une mise à niveau automatisée de ONTAP est en cours.

#### **Description de la tâche**

- Si vous exécutez un cluster à versions mixtes, vous pouvez supprimer le dernier nœud à version faible à l'aide de l'une des commandes de privilège avancées commençant par ONTAP 9.3 :
	- ONTAP 9.3 : cluster unjoin -skip-last-low-version-node-check
	- ONTAP 9.4 et versions ultérieures : cluster remove-node -skip-last-low-version-node -check
- Si vous dissociez 2 nœuds d'un cluster à 4 nœuds, la haute disponibilité du cluster est automatiquement activée sur les deux nœuds restants.

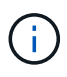

Toutes les données système et utilisateur de tous les disques connectés au nœud doivent être inaccessibles aux utilisateurs avant de supprimer un nœud du cluster. Si un nœud n'a pas été correctement rejoint à partir d'un cluster, contactez le support NetApp pour obtenir de l'aide concernant les options de restauration.

#### **Étapes**

1. Définissez le niveau de privilège sur avancé :

```
set -privilege advanced
```
2. Vérifier si un nœud sur le cluster contient epsilon :

```
cluster show -epsilon true
```
- 3. Si un nœud sur le cluster contient epsilon et que ce nœud va être rejoint, déplacer epsilon vers un nœud qui ne va pas être dissocié :
	- a. Déplacer epsilon depuis le nœud qui va être désrejoint

```
cluster modify -node <name of node to be unjoined> -epsilon false
```
b. Déplacer epsilon vers un nœud qui ne va pas être dissocié :

cluster modify -node <node name> -epsilon true

4. Identifiez le nœud maître actuel :

```
cluster ring show
```
Le noeud maître est le noeud qui contient des processus tels que «mgmt», «vldb», «vifmgr», «bcomd» et «crs».

- 5. Si le nœud que vous souhaitez supprimer est le nœud maître actuel, activez un autre nœud du cluster pour qu'il soit choisi comme nœud maître :
	- a. Rendre le nœud maître actuel inéligible pour participer au cluster :

cluster modify - node <node name> -eligibility false

Lorsque le nœud maître devient inéligible, l'un des nœuds restants est choisi par le quorum du cluster comme nouveau maître.

b. Rendez le nœud maître précédent éligible pour participer à nouveau au cluster :

cluster modify - node <node name> -eligibility true

- 6. Connectez-vous à la LIF de Remote node management ou à la LIF cluster-management sur un autre nœud que celui en cours de suppression.
- 7. Supprimer le nœud du cluster :

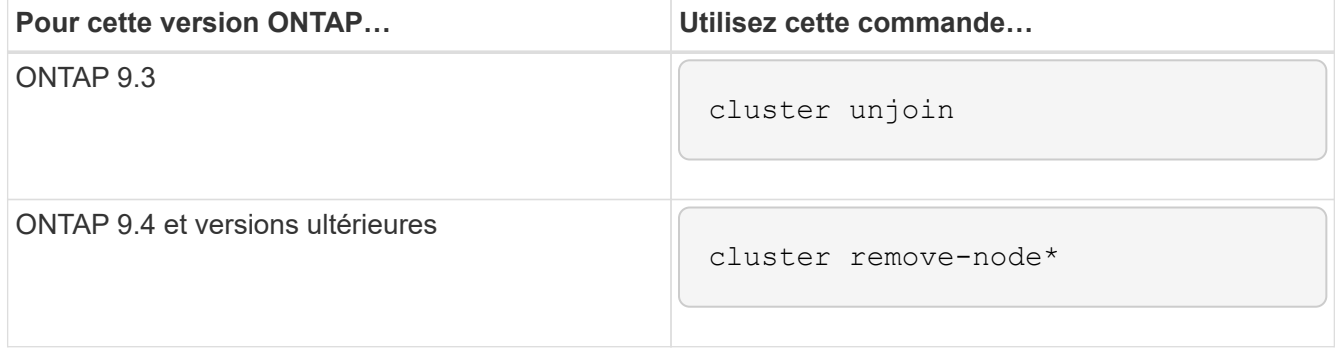

Si vous avez une version mixte de cluster et que vous supprimez le dernier nœud inférieur, utilisez le -skip-last-low-version-node-check paramètre avec ces commandes.

Le système vous informe des informations suivantes :

- Vous devez également supprimer le partenaire de basculement du nœud du cluster.
- Après avoir retiré le nœud et avant de le réintégrer, vous devez utiliser l'option du menu de démarrage (4) nettoyer la configuration et initialiser tous les disques ou l'option (9) configurer le partitionnement de disque avancé pour effacer la configuration du nœud et initialiser tous les disques.

Un message de panne est généré si des conditions que vous devez traiter avant de supprimer le nœud. Par exemple, le message peut indiquer que le nœud dispose de ressources partagées que vous devez supprimer ou que le nœud se trouve dans une configuration de basculement du stockage ou de la configuration haute disponibilité du cluster que vous devez désactiver.

Si le nœud est le maître de quorum, le cluster sera brièvement perdu et reviendra ensuite au quorum. Cette perte de quorum est temporaire et n'affecte aucune opération de données.

8. Si un message d'erreur indique des conditions d'erreur, traitez ces conditions et relancez le cluster remove-node ou cluster unjoin commande.

Le nœud est redémarré automatiquement après sa suppression réussie du cluster.

- 9. Si vous requalifiez le nœud, effacez la configuration du nœud et initialisez tous les disques :
	- a. Pendant le processus de démarrage, appuyez sur Ctrl-C pour afficher le menu de démarrage lorsque vous y êtes invité.
	- b. Sélectionner l'option de menu d'amorçage (4) nettoyer la configuration et initialiser tous les disques.
- 10. Retour au niveau de privilège admin :

set -privilege admin

11. Répétez la procédure précédente pour supprimer le partenaire de basculement du cluster.

# <span id="page-7-0"></span>**Accédez aux fichiers log, core dump et MIB d'un noeud à l'aide d'un navigateur Web**

L'infrastructure du processeur de service (spi) Le service web est activé par défaut pour permettre à un navigateur web d'accéder aux fichiers log, core dump et MIB d'un noeud du cluster. Les fichiers restent accessibles même lorsque le nœud est en panne, à condition que le nœud soit pris en charge par son partenaire.

#### **Ce dont vous avez besoin**

• La LIF de cluster management doit être active.

Vous pouvez utiliser la LIF de gestion du cluster ou un nœud pour accéder à la spi service web. Toutefois, il est recommandé d'utiliser la LIF de gestion du cluster.

Le network interface show La commande affiche le statut de toutes les LIFs du cluster.

- Vous devez utiliser un compte utilisateur local pour accéder à l' spi service web, les comptes utilisateur de domaine ne sont pas pris en charge.
- Si votre compte utilisateur n'a pas le rôle « admin » (qui a accès à l' spi service web par défaut), votre rôle de contrôle d'accès doit avoir accès au système spi service web.

Le vserver services web access show commande affiche les rôles auxquels les services web ont accès.

• Si vous n'utilisez pas le compte d'utilisateur « admin » (qui inclut http méthode d'accès par défaut), votre compte utilisateur doit être configuré avec le http méthode d'accès.

Le security login show la commande affiche les méthodes d'accès et de connexion des comptes utilisateur ainsi que leurs rôles de contrôle d'accès.

• Si vous souhaitez utiliser HTTPS pour un accès Web sécurisé, SSL doit être activé et un certificat numérique doit être installé.

Le system services web show la commande affiche la configuration du moteur de protocole web au niveau du cluster.

#### **Description de la tâche**

Le spi le service web est activé par défaut et le service peut être désactivé manuellement (vserver services web modify -vserver \* -name spi -enabled false).

Le rôle « admin » est accordé à l' spi le service web par défaut peut être désactivé manuellement (services web access delete -vserver *cluster name* -name spi -role admin).

#### **Étapes**

1. Pointez le navigateur Web sur spi URL du service web dans l'un des formats suivants :

```
◦ http://cluster-mgmt-LIF/spi/
```
◦ https://*cluster-mgmt-LIF*/spi/

cluster-mgmt-LIF Est l'adresse IP de la LIF de management du cluster.

2. Lorsque le navigateur vous y invite, entrez votre compte utilisateur et votre mot de passe.

Une fois votre compte authentifié, le navigateur affiche des liens vers le /mroot/etc/log/, /mroot/etc/crash/, et /mroot/etc/mib/ répertoires de chaque nœud du cluster.

# <span id="page-8-0"></span>**Accéder à la console système d'un nœud**

Si un nœud est suspendu au menu de démarrage ou à l'invite de l'environnement de démarrage, vous pouvez y accéder uniquement via la console système (également appelée *série console*). Vous pouvez accéder à la console système d'un nœud depuis une connexion SSH vers le processeur de service du nœud ou vers le cluster.

#### **Description de la tâche**

Le processeur de service et ONTAP proposent des commandes qui vous permettent d'accéder à la console système. Toutefois, depuis le processeur de service, vous pouvez accéder uniquement à la console système de son propre nœud. Dans le cluster, vous pouvez accéder à la console système de n'importe quel nœud du cluster.

#### **Étapes**

1. Accéder à la console système d'un nœud :

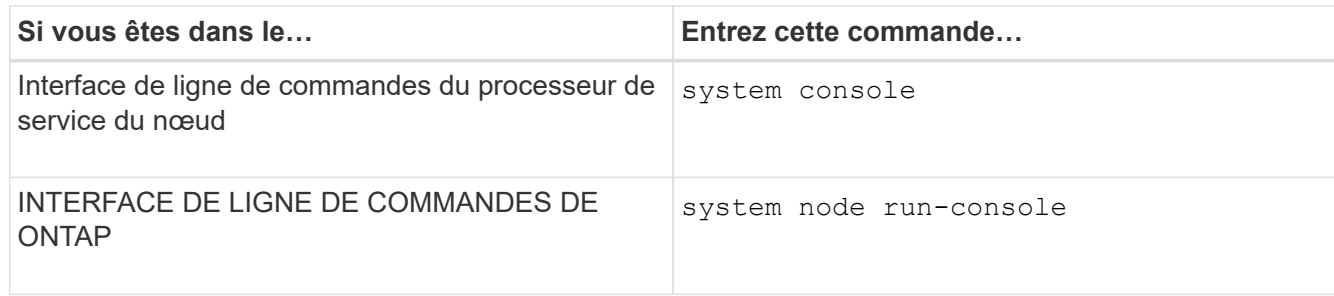

- 2. Connectez-vous à la console du système lorsque vous y êtes invité.
- 3. Pour quitter la console du système, appuyez sur Ctrl-D.

#### **Exemples d'accès à la console du système**

L'exemple suivant montre le résultat de la saisie du system console Commande à l'invite "Enregistrer node2". La console système indique que le noeud 2 est suspendu à l'invite de l'environnement d'amorçage. Le boot ontap La commande est entrée sur la console pour démarrer le nœud sur ONTAP. Ctrl-D est ensuite enfoncé pour quitter la console et retourner au processeur de service.

```
SP node2> system console
Type Ctrl-D to exit.
LOADER>
LOADER> boot_ontap
...
*******************************
\star * \star* Press Ctrl-C for Boot Menu. *
\star * \star*******************************
...
```
(La touche Ctrl-D est enfoncée pour quitter la console du système.)

```
Connection to 123.12.123.12 closed.
SP node2>
```
L'exemple suivant montre le résultat de la saisie du system node run-console Commande provenant de ONTAP pour accéder à la console système du nœud 2, qui est suspendue à l'invite de l'environnement de démarrage. Le boot ontap La commande a été saisie au niveau de la console pour démarrer le nœud 2 vers ONTAP. Appuyez ensuite sur Ctrl-D pour quitter la console et revenir à ONTAP.

```
cluster1::> system node run-console -node node2
Pressing Ctrl-D will end this session and any further sessions you might
open on top of this session.
Type Ctrl-D to exit.
LOADER>
LOADER> boot_ontap
...
*******************************
\star * \star* Press Ctrl-C for Boot Menu. *
\star * \star*******************************
...
```
(La touche Ctrl-D est enfoncée pour quitter la console du système.)

```
Connection to 123.12.123.12 closed.
cluster1::>
```
## <span id="page-10-0"></span>**Gestion des volumes root et des agrégats root des nœuds**

Le volume racine d'un nœud est un volume FlexVol installé en usine ou par le logiciel d'installation. Il est réservé aux fichiers système, aux fichiers journaux et aux fichiers core. Le nom du répertoire est /mroot, qui n'est accessible que via le systemshell par le support technique. La taille minimale du volume racine d'un nœud dépend du modèle de plateforme.

### **Présentation des règles qui régissent les volumes racine des nœuds et les agrégats racine**

Le volume racine d'un nœud contient des répertoires et des fichiers spéciaux pour ce nœud. L'agrégat root contient le volume root. Quelques règles régissent le volume racine d'un nœud et l'agrégat racine.

- Les règles suivantes régissent le volume racine du nœud :
	- À moins d'en recevoir l'instruction du support technique, ne modifiez pas la configuration ou le contenu du volume racine.
	- Ne stockez pas les données utilisateur sur le volume racine.

Le stockage des données utilisateur dans le volume racine augmente le temps de rétablissement du stockage entre les nœuds d'une paire haute disponibilité.

- Vous pouvez déplacer le volume root vers un autre agrégat. Voir [relocate-root].
- L'agrégat root est dédié uniquement au volume root du nœud.

ONTAP vous empêche de créer d'autres volumes dans l'agrégat racine.

#### ["NetApp Hardware Universe"](https://hwu.netapp.com)

### **Libérez de l'espace sur le volume racine d'un nœud**

Un message d'avertissement s'affiche lorsque le volume racine d'un nœud est saturé ou presque plein. Le nœud ne peut pas fonctionner correctement lorsque son volume racine est plein. Vous pouvez libérer de l'espace sur le volume racine d'un nœud en supprimant les fichiers « core dump », les fichiers de trace des paquets et les copies Snapshot de volume racine.

#### **Étapes**

1. Afficher les fichiers core dump du nœud et leur nom :

system node coredump show

2. Supprimez les fichiers core dump indésirables du nœud :

system node coredump delete

3. Accès au nodeshell :

#### **system node run -node** *nodename*

*nodename* est le nom du nœud dont vous souhaitez libérer l'espace du volume racine.

4. Passez au niveau de privilège avancé du nodeshell à partir du nodeshell :

#### **priv set advanced**

- 5. Afficher et supprimer les fichiers de trace des paquets du nœud via le nodeshell :
	- a. Afficher tous les fichiers dans le volume root du nœud :

#### **ls /etc**

b. Si des fichiers de trace de paquets sont enregistrés (\*.trc) sont dans le volume racine du nœud, supprimez-les individuellement :

#### **rm /etc/log/packet\_traces/***file\_name.trc*

- 6. Identifiez et supprimez les copies Snapshot du volume racine du nœud via le nodeshell :
	- a. Identifiez le nom du volume root :

#### **vol status**

Le volume racine est indiqué par le mot « root » dans la colonne « Options » du vol status sortie de la commande.

Dans l'exemple suivant, le volume root est vol0:

```
node1*> vol status
      Volume State Status Options
        vol0 online raid dp, flex root, nvfail=on
                          64-bit
```
a. Afficher les copies Snapshot du volume racine :

```
snap list root_vol_name
```
b. Supprimez les copies Snapshot de volume racine non souhaitées :

```
snap delete root_vol_namesnapshot_name
```
7. Quittez le nodeshell et retournez au clustershell :

**exit**

### **Transfert des volumes racines vers de nouveaux agrégats**

La procédure de remplacement racine migre l'agrégat racine actuel vers un autre jeu de disques sans interruption.

#### **Description de la tâche**

Le basculement du stockage doit être activé pour transférer les volumes root. Vous pouvez utiliser le storage failover modify -node *nodename* -enable true commande permettant d'activer le basculement.

Vous pouvez modifier l'emplacement du volume root vers un nouvel agrégat dans les scénarios suivants :

- Lorsque les agrégats racines ne sont pas sur le disque de votre choix
- Lorsque vous souhaitez réorganiser les disques connectés au nœud
- Lorsque vous effectuez un remplacement des tiroirs disques EOS

#### **Étapes**

1. Définissez le niveau de privilège sur avancé :

#### **set privilege advanced**

2. Transférer l'agrégat racine :

**system node migrate-root -node** *nodename* **-disklist** *disklist* **-raid-type** *raidtype*

◦ **-noeud**

Spécifie le nœud qui possède l'agrégat racine que vous souhaitez migrer.

◦ **-disklist**

Spécifie la liste des disques sur lesquels le nouvel agrégat racine sera créé. Tous les disques doivent

être des disques de secours et appartenir au même nœud. Le nombre minimum de disques requis dépend du type RAID.

◦ **-raid-type**

Spécifie le type RAID de l'agrégat racine. La valeur par défaut est raid-dp.

3. Surveiller la progression de la tâche :

```
job show -id jobid -instance
```
#### **Résultats**

Si toutes les vérifications préalables ont réussi, la commande démarre un travail de remplacement de volume racine et se ferme. Le nœud devrait redémarrer.

# <span id="page-13-0"></span>**Démarrer ou arrêter la présentation d'un nœud**

Pour des raisons de maintenance ou de dépannage, vous pouvez avoir besoin de démarrer ou d'arrêter un nœud. Vous pouvez le faire via l'interface de ligne de commandes de ONTAP, l'invite de l'environnement de démarrage ou l'interface de ligne de commandes du processeur de service.

Utilisation de la commande de l'interface de ligne de commandes du processeur system power off ou system power cycle Pour mettre hors/sous tension un nœud peut provoquer un arrêt inapproprié du nœud (également appelé *shutdown*) et n'a pas vocation à remplacer un arrêt normal à l'aide du ONTAP system node halt commande.

### **Redémarrez un nœud à l'invite du système**

Vous pouvez redémarrer un nœud en mode normal depuis l'invite du système. Un nœud est configuré pour démarrer à partir du périphérique d'amorçage, tel qu'une carte CompactFlash pour PC.

#### **Étapes**

- 1. Si le cluster contient quatre nœuds ou plus, vérifier que le nœud à redémarrer ne contient pas epsilon :
	- a. Définissez le niveau de privilège sur avancé :

#### **set -privilege advanced**

b. Déterminer quel nœud contient epsilon :

#### **cluster show**

L'exemple suivant montre que « node1 » possède epsilon :

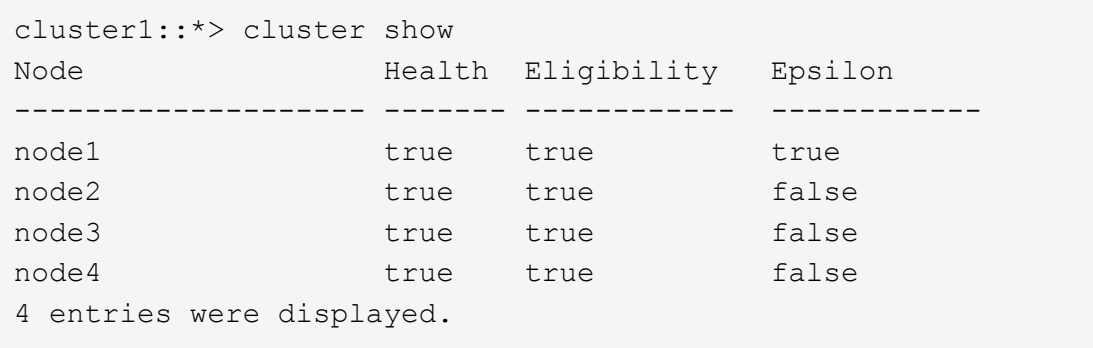

a. Si le nœud à redémarrer contient epsilon, retirer epsilon du nœud :

```
cluster modify -node node_name -epsilon false
```
b. Assigner epsilon à un nœud différent qui demeurera en service :

```
cluster modify -node node_name -epsilon true
```
c. Retour au niveau de privilège admin :

#### **set -privilege admin**

2. Utilisez le system node reboot commande permettant de redémarrer le nœud.

Si vous ne spécifiez pas le -skip-lif-migration Paramètre, la commande tente de migrer les LIF de gestion du cluster et des données de manière synchrone vers un autre nœud avant le redémarrage. Si la migration de LIF échoue ou se trouve en dehors des délais, le processus de redémarrage est interrompu et ONTAP affiche une erreur pour indiquer l'échec de la migration de LIF.

cluster1::> system node reboot -node node1 -reason "software upgrade"

Le processus de redémarrage du nœud démarre. L'invite de connexion ONTAP apparaît, indiquant que le processus de redémarrage est terminé.

### **Démarrez ONTAP à l'invite de l'environnement de démarrage**

Vous pouvez démarrer la version actuelle ou la version de sauvegarde de ONTAP lorsque vous êtes à l'invite d'environnement d'amorçage d'un nœud.

#### **Étapes**

1. Accédez à l'invite de l'environnement d'initialisation à partir de l'invite du système de stockage à l'aide de la system node halt commande.

La console du système de stockage affiche l'invite de l'environnement de démarrage.

2. À l'invite de l'environnement de démarrage, entrez l'une des commandes suivantes :

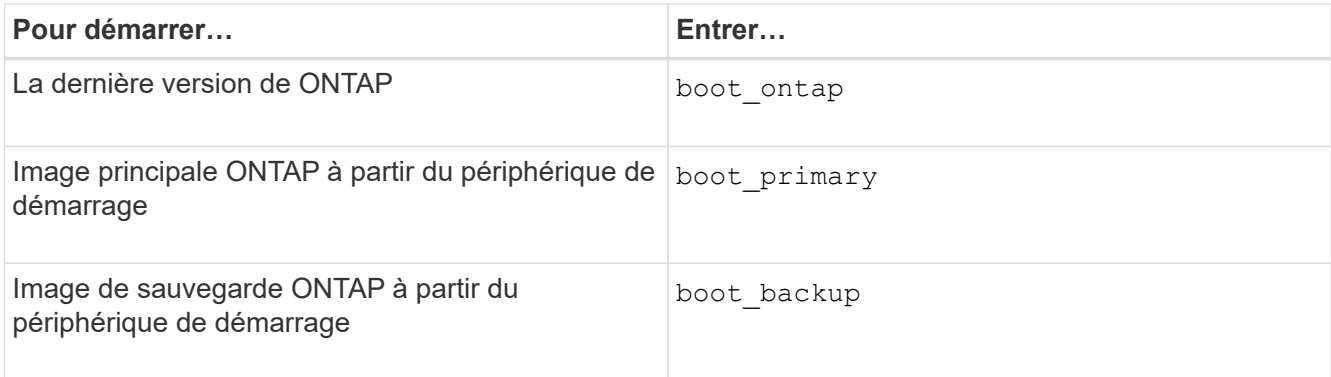

Si vous n'êtes pas certain de l'image à utiliser, vous devez utiliser boot ontap dans la première instance.

### **Arrêtez un nœud**

Vous pouvez arrêter un nœud s'il ne répond plus, ou si le personnel de support vous y dirige, dans le cadre des opérations de dépannage.

#### **Étapes**

- 1. Si le cluster contient quatre nœuds ou plus, vérifier que le nœud à arrêter ne contient pas epsilon :
	- a. Définissez le niveau de privilège sur avancé :

#### **set -privilege advanced**

b. Déterminer quel nœud contient epsilon :

#### **cluster show**

L'exemple suivant montre que « node1 » possède epsilon :

```
cluster1::*> cluster show
Node Health Eligibility Epsilon
-------------------- ------- ------------ ------------
node1 true true true true
node2 true true false
node3 true true false
node4 true true false
4 entries were displayed.
```
a. Si le nœud à arrêter contient epsilon, retirer epsilon du nœud :

**cluster modify -node** *node\_name* **-epsilon false**

b. Assigner epsilon à un nœud différent qui demeurera en service :

#### **cluster modify -node** *node\_name* **-epsilon true**

c. Retour au niveau de privilège admin :

2. Utilisez le system node halt commande permettant d'arrêter le nœud.

Si vous ne spécifiez pas le -skip-lif-migration Paramètre, la commande tente de migrer les LIF de gestion des données et du cluster de manière synchrone vers un autre nœud avant l'arrêt. Si la migration de LIF échoue ou se trouve en dehors des délais, le processus d'arrêt est interrompu et ONTAP affiche une erreur pour indiquer l'échec de la migration de LIF.

Vous pouvez déclencher manuellement un « core dump » avec l'arrêt en utilisant les deux -dump paramètre.

L'exemple suivant arrête le nœud nommé « node1 » pour la maintenance matérielle :

```
cluster1::> system node halt -node node1 -reason 'hardware maintenance'
```
# <span id="page-16-0"></span>**Gérer un nœud à l'aide du menu de démarrage**

Vous pouvez utiliser le menu de démarrage pour corriger les problèmes de configuration sur un nœud, réinitialiser le mot de passe d'administration, initialiser les disques, réinitialiser la configuration du nœud et restaurer les informations de configuration du nœud sur le périphérique d'amorçage.

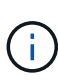

Si une paire haute disponibilité est utilisée ["Cryptage SAS ou disques NVMe \(SED, NSE,](https://docs.netapp.com/us-en/ontap/encryption-at-rest/support-storage-encryption-concept.html) [FIPS\)",](https://docs.netapp.com/us-en/ontap/encryption-at-rest/support-storage-encryption-concept.html) vous devez suivre les instructions de la rubrique ["Retour d'un lecteur FIPS ou SED en](https://docs.netapp.com/us-en/ontap/encryption-at-rest/return-seds-unprotected-mode-task.html) [mode non protégé"](https://docs.netapp.com/us-en/ontap/encryption-at-rest/return-seds-unprotected-mode-task.html) Pour tous les disques de la paire HA avant d'initialiser le système (options de démarrage 4 ou 9). Si vous ne le faites pas, vous risquez de subir des pertes de données si les disques sont requalifiés.

#### **Étapes**

1. Redémarrez le nœud pour accéder au menu de démarrage à l'aide de system node reboot commande à l'invite du système.

Le processus de redémarrage du nœud démarre.

2. Pendant le processus de redémarrage, appuyez sur Ctrl-C pour afficher le menu de démarrage lorsque vous y êtes invité.

Le nœud affiche les options suivantes pour le menu de démarrage :

```
(1) Normal Boot.
(2) Boot without /etc/rc.
(3) Change password.
(4) Clean configuration and initialize all disks.
(5) Maintenance mode boot.
(6) Update flash from backup config.
(7) Install new software first.
(8) Reboot node.
(9) Configure Advanced Drive Partitioning.
(10) Set onboard key management recovery secrets.
(11) Configure node for external key management.
Selection (1-11)?
```
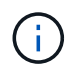

Option de menu d'amorçage (2) l'amorçage sans /etc/rc est obsolète et n'a aucun effet sur le système.

3. Sélectionnez l'une des options suivantes en saisissant le numéro correspondant :

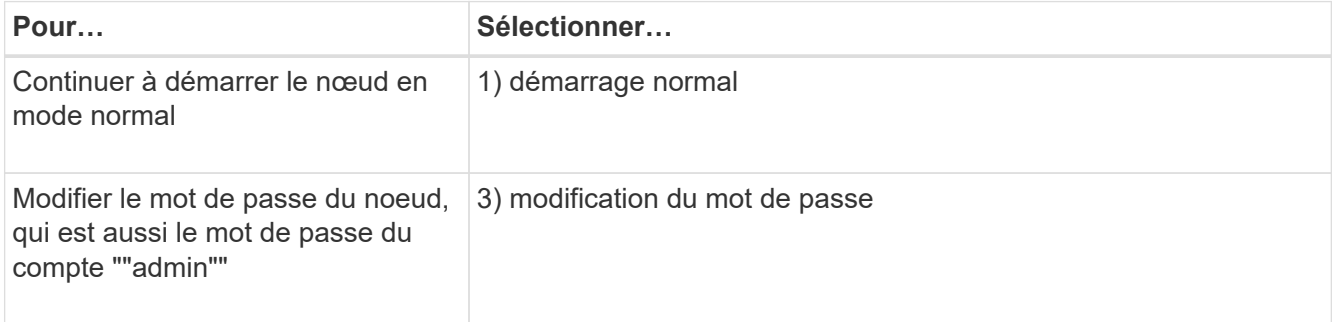

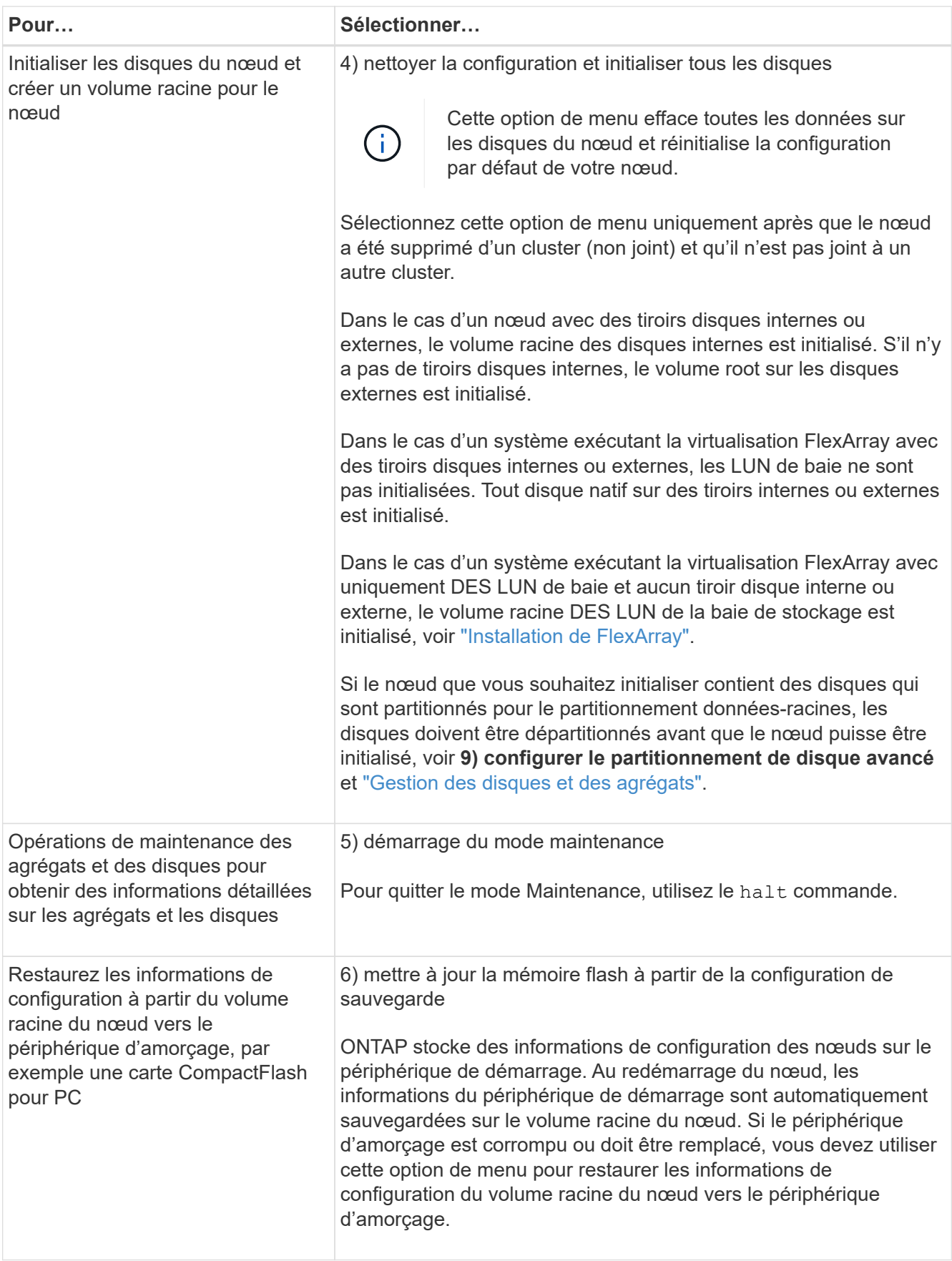

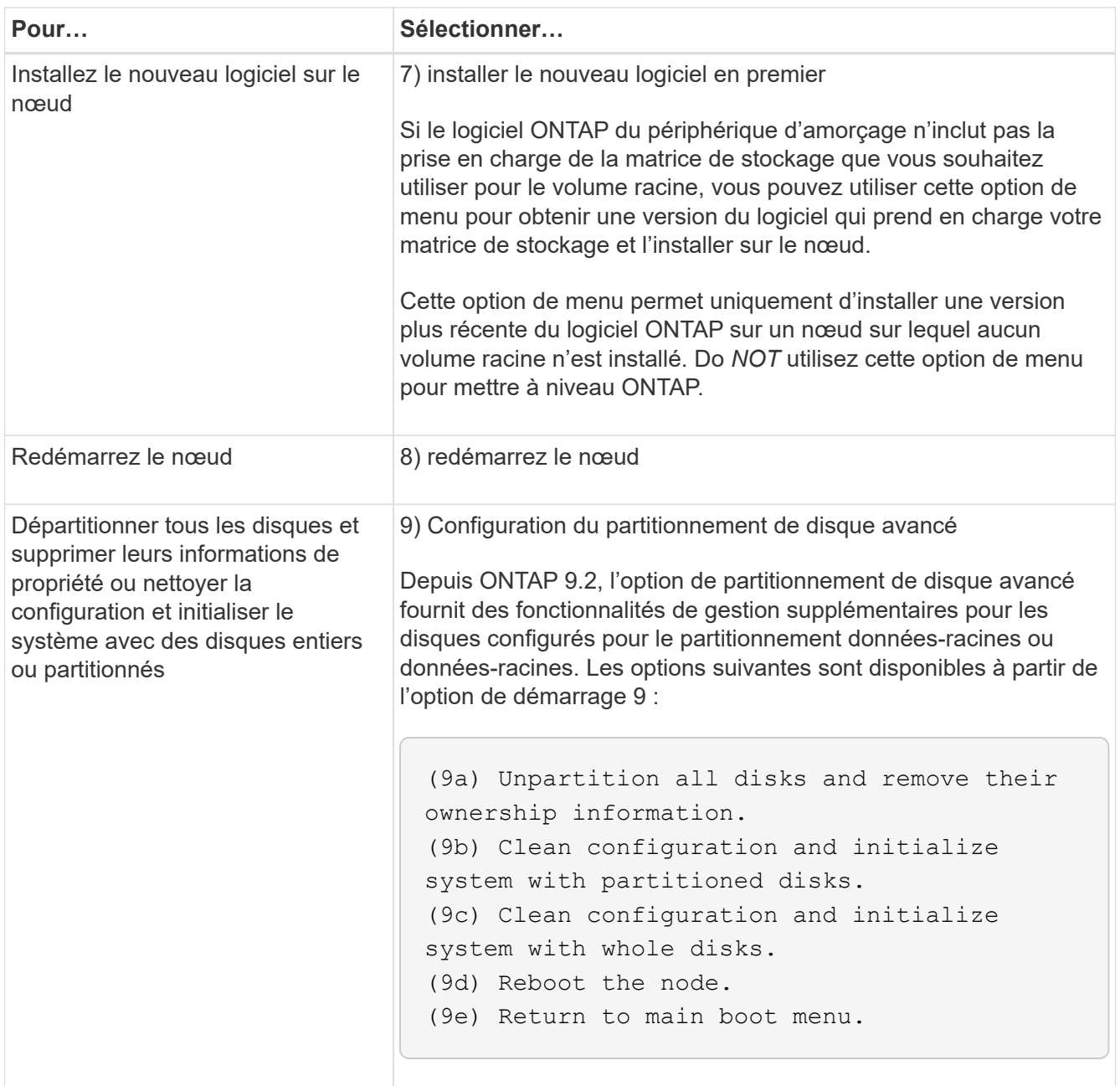

# <span id="page-19-0"></span>**Affiche les attributs du nœud**

Vous pouvez afficher les attributs d'un ou plusieurs nœuds du cluster, par exemple le nom, le propriétaire, l'emplacement, numéro de modèle, numéro de série, durée pendant laquelle le nœud s'exécute, état de santé et éligibilité à un cluster.

### **Étapes**

1. Pour afficher les attributs d'un nœud spécifié ou à propos de tous les nœuds d'un cluster, utilisez le system node show commande.

#### **Exemple d'affichage des informations relatives à un nœud**

L'exemple suivant affiche des informations détaillées sur le nœud 1 :

```
cluster1::> system node show -node node1
                              Node: node1
                             Owner: Eng IT
                          Location: Lab 5
                             Model: model_number
                    Serial Number: 12345678
                         Asset Tag: -
                            Uptime: 23 days 04:42
                  NVRAM System ID: 118051205
                         System ID: 0118051205
                            Vendor: NetApp
                            Health: true
                       Eligibility: true
         Differentiated Services: false
              All-Flash Optimized: true
               Capacity Optimized: false
                    QLC Optimized: false
      All-Flash Select Optimized: false
  SAS2/SAS3 Mixed Stack Support: none
```
# <span id="page-20-0"></span>**Modifier les attributs du nœud**

Vous pouvez modifier les attributs d'un nœud si nécessaire. Les attributs que vous pouvez modifier incluent les informations sur le propriétaire du nœud, les informations d'emplacement, le numéro d'inventaire et l'éligibilité à participer au cluster.

### **Description de la tâche**

L'éligibilité d'un nœud à participer au cluster peut être modifiée au niveau de privilège avancé à l'aide de –eligibility paramètre du system node modify ou cluster modify commande. Si vous définissez l'éligibilité d'un nœud sur false, le nœud est inactif dans le cluster.

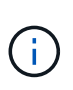

Vous ne pouvez pas modifier l'éligibilité des nœuds localement. Il doit être modifié depuis un autre nœud. L'éligibilité des nœuds ne peut pas non plus être modifiée avec une configuration haute disponibilité du cluster.

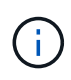

Vous ne devez pas définir l'éligibilité d'un nœud sur false, à l'exception de cas tels que la restauration de la configuration de nœuds ou la maintenance prolongée des nœuds. L'accès aux données SAN et NAS au nœud peut être affecté lorsque ce dernier n'est pas éligible.

### **Étapes**

1. Utilisez le system node modify commande permettant de modifier les attributs d'un nœud.

#### **Exemple de modification des attributs du nœud**

La commande suivante modifie les attributs du noeud « node1 ». Le propriétaire du nœud est défini sur « Joe Smith » et son numéro d'inventaire est défini sur « js1234 » :

```
cluster1::> system node modify -node node1 -owner "Joe Smith" -assettag
js1234
```
# <span id="page-21-0"></span>**Renommez un nœud**

Vous pouvez modifier le nom d'un nœud si nécessaire.

#### **Étapes**

1. Pour renommer un nœud, utilisez system node rename commande.

Le -newname paramètre spécifie le nouveau nom pour le nœud. Le system node rename la page man décrit les règles à respecter lorsque vous spécifiez le nom du nœud.

Si vous souhaitez renommer plusieurs nœuds du cluster, vous devez exécuter la commande de chaque nœud séparément.

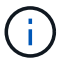

Le nom du nœud ne peut pas être « tous » car « tous » est un nom réservé au système.

#### **Exemple de modification du nom d'un nœud**

La commande suivante renomme le nœud « node1 » en « node1a » :

cluster1::> system node rename -node node1 -newname node1a

# <span id="page-21-1"></span>**Gérez des clusters à un seul nœud**

Un cluster à un seul nœud est une implémentation spéciale d'un cluster exécuté sur un nœud autonome. Les clusters à un seul nœud ne sont pas recommandés, car ils n'offrent pas de redondance. En cas de panne du nœud, l'accès aux données est perdu.

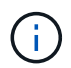

Pour la tolérance aux pannes et la continuité de l'activité, il est fortement recommandé de configurer votre cluster avec ["Haute disponibilité \(paires haute disponibilité\)".](https://docs.netapp.com/fr-fr/ontap/concepts/high-availability-pairs-concept.html)

Si vous choisissez de configurer ou de mettre à niveau un cluster à un seul nœud, vous devez connaître les points suivants :

- Le chiffrement du volume racine n'est pas pris en charge sur les clusters à un seul nœud.
- Si vous supprimez des nœuds devant disposer d'un cluster à un seul nœud, vous devez modifier les ports de cluster pour transmettre le trafic de données en modifiant les ports de cluster en tant que ports de données, puis en créant des LIFs de données sur les ports de données.
- Pour les clusters à un seul nœud, vous pouvez spécifier la destination de sauvegarde de la configuration lors de l'installation du logiciel. Une fois l'installation effectuée, ces paramètres peuvent être modifiés à l'aide des commandes ONTAP.
- Si plusieurs hôtes se connectent au nœud, chaque hôte peut être configuré avec un système d'exploitation différent, tel que Windows ou Linux. Si plusieurs chemins s'offrent à l'hôte vers le contrôleur, ALUA doit être activé sur l'hôte.

## **Méthodes de configuration des hôtes SAN iSCSI avec des nœuds uniques**

Vous pouvez configurer des hôtes SAN iSCSI pour qu'ils se connectent directement à un seul nœud ou via un ou plusieurs commutateurs IP. Le nœud peut avoir plusieurs connexions iSCSI au commutateur.

### **Configurations à un seul nœud en attachement direct**

Dans les configurations à un seul nœud à connexion directe, un ou plusieurs hôtes sont directement connectés au nœud.

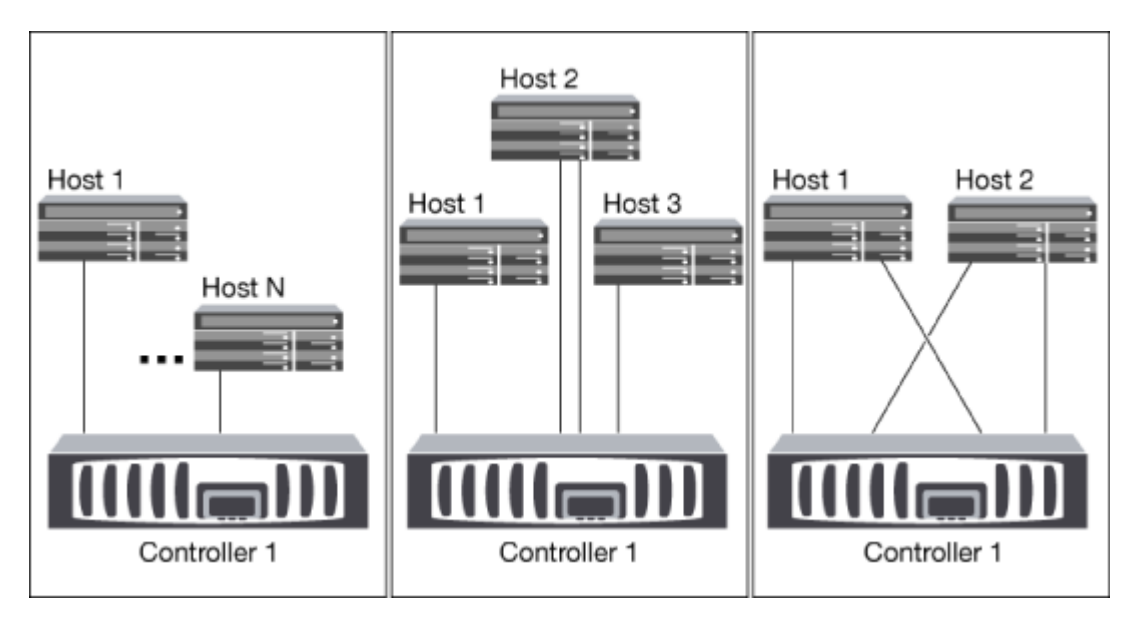

#### **Configurations à un seul réseau sans nœud**

Dans les configurations à un seul réseau et à un seul nœud, un commutateur connecte un seul nœud à un ou plusieurs hôtes. Comme il y a un seul commutateur, cette configuration n'est pas entièrement redondante.

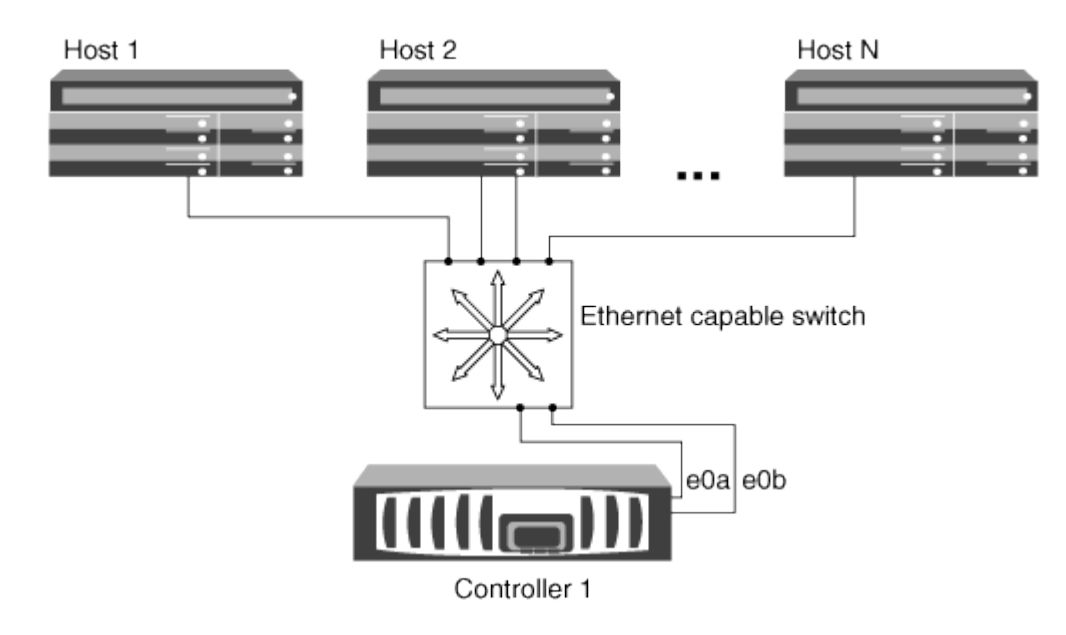

#### **Configurations à nœud unique multi-réseau**

Dans les configurations à un nœud multi-réseau, deux commutateurs ou plus connectent un nœud à un ou plusieurs hôtes. Étant donné qu'il y a plusieurs commutateurs, cette configuration est totalement redondante.

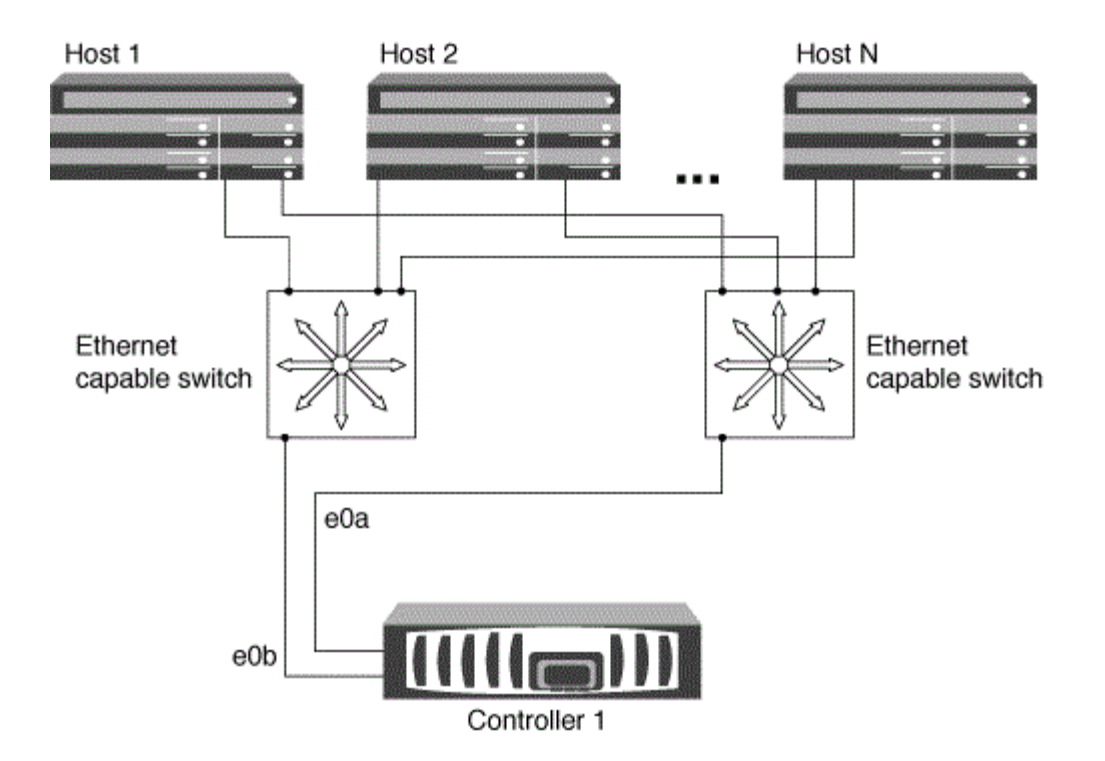

### **Méthodes de configuration des hôtes SAN FC et FC-NVMe avec des nœuds uniques**

Vous pouvez configurer des hôtes SAN FC et FC-NVMe avec des nœuds uniques via une ou plusieurs structures. La virtualisation NPIV (N-Port ID Virtualization) est requise et doit être activée sur tous les commutateurs FC de la structure. Vous ne pouvez pas relier directement des hôtes SAN FC ou FC-NMVE aux nœuds uniques sans utiliser de commutateur FC.

#### **Configurations à 1 nœud et structure unique**

Dans les configurations à un seul nœud de la structure unique, un commutateur connecte un seul nœud à un ou plusieurs hôtes. Comme il y a un seul commutateur, cette configuration n'est pas entièrement redondante.

Dans les configurations à un seul nœud de la structure unique, vous n'avez pas besoin de logiciels de chemins d'accès multiples si vous disposez uniquement d'un chemin d'accès unique de l'hôte vers le nœud.

#### **Configurations multifabriques à un nœud**

Dans les configurations multifabriques à un nœud, il existe deux commutateurs ou plus qui connectent un nœud à un ou plusieurs hôtes. Dans une optique de simplicité, la figure suivante présente une configuration multistructure à un seul nœud avec seulement deux fabriques. Elle présente également au moins deux fabrics dans une configuration multi-fabric. Dans cette figure, le contrôleur de stockage est monté dans le châssis supérieur et le châssis inférieur peut être vide ou comporter un module IOMX, comme dans cet exemple.

Les ports cibles FC (0a, 0C, 0b, 0d) dans les illustrations sont des exemples. Les numéros de port réels varient selon le modèle de votre nœud de stockage et si vous utilisez des adaptateurs d'extension.

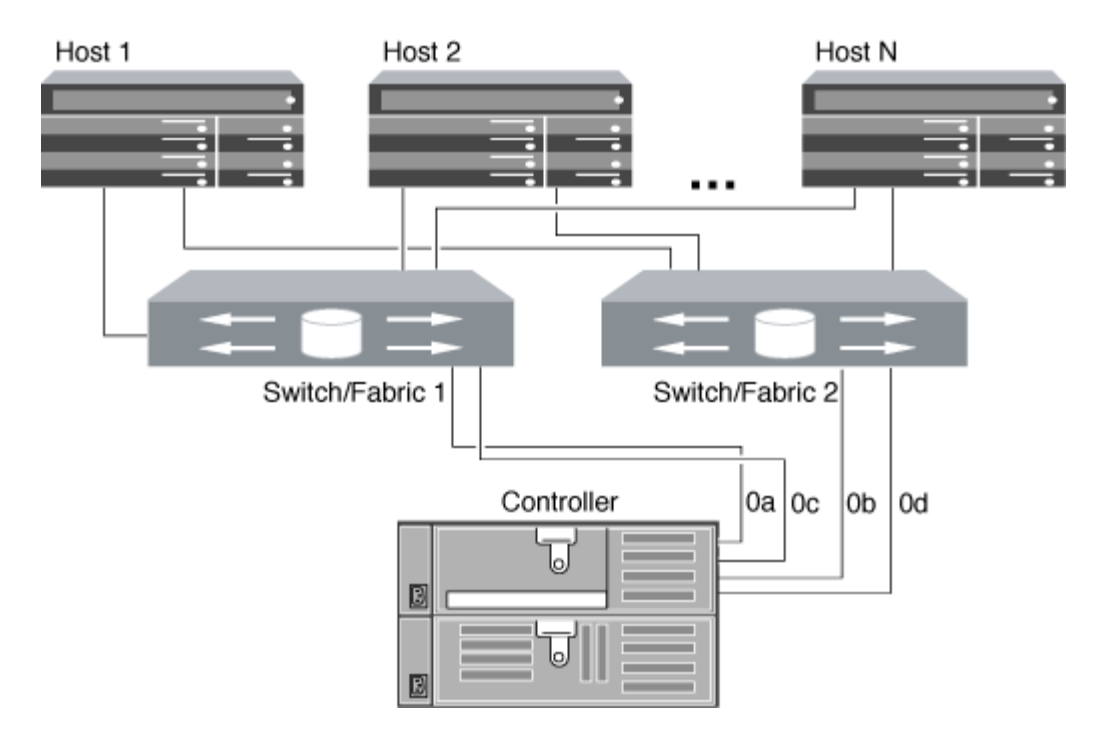

#### **Informations associées**

["Rapport technique NetApp 4684 : implémentation et configuration de SAN modernes avec NVMe-of"](http://www.netapp.com/us/media/tr-4684.pdf)

### **Mise à niveau de ONTAP pour un cluster à un seul nœud**

Depuis la version ONTAP 9.2, vous pouvez utiliser l'interface de ligne de commandes ONTAP pour effectuer une mise à jour automatisée d'un cluster à un seul nœud. Les clusters à un seul nœud ne manquent pas de redondance. Les mises à jour restent donc toujours perturbelles. Les mises à niveau entraînant des interruptions ne peuvent pas être réalisées avec System Manager.

#### **Avant de commencer**

Vous devez terminer la mise à niveau ["préparation"](https://docs.netapp.com/fr-fr/ontap/upgrade/prepare.html) étapes.

#### **Étapes**

1. Supprimez le pack logiciel ONTAP précédent :

cluster image package delete -version previous\_package\_version

2. Téléchargez le pack logiciel ONTAP cible :

cluster image package get -url location

```
cluster1::> cluster image package get -url
http://www.example.com/software/9.7/image.tgz
```
Package download completed. Package processing completed. 3. Vérifiez que le pack logiciel est disponible dans le référentiel du package de cluster :

cluster image package show-repository

```
cluster1::> cluster image package show-repository
Package Version Package Build Time
---------------- ------------------
9.7 M/DD/YYYY 10:32:15
```
4. Vérifiez que le cluster est prêt à être mis à niveau :

cluster image validate -version package version number

cluster1::> cluster image validate -version 9.7

WARNING: There are additional manual upgrade validation checks that must be performed after these automated validation checks have completed...

5. Surveiller la progression de la validation :

```
cluster image show-update-progress
```
- 6. Effectuez toutes les actions requises identifiées par la validation.
- 7. Générer une estimation de mise à niveau logicielle si vous le souhaitez :

cluster image update -version package version number -estimate-only

L'estimation de la mise à niveau logicielle affiche des détails sur chaque composant à mettre à jour, ainsi que la durée estimée de la mise à niveau.

8. Effectuez la mise à niveau logicielle :

cluster image update -version package version number

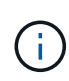

En cas de problème, la mise à jour s'interrompt et vous êtes invité à prendre les mesures correctives nécessaires. Vous pouvez utiliser la commande cluster image show-update-Progress pour afficher les détails de tous les problèmes et la progression de la mise à jour. Après avoir résolu le problème, vous pouvez reprendre la mise à jour à l'aide de la commande cluster image resume-update.

9. Afficher la progression de la mise à jour du cluster :

```
cluster image show-update-progress
```
Le nœud est redémarré dans le cadre de la mise à jour et ne peut pas être accédé durant le redémarrage.

10. Déclencher une notification :

```
autosupport invoke -node * -type all -message "Finishing_Upgrade"
```
Si votre cluster n'est pas configuré pour envoyer des messages, une copie de la notification est enregistrée localement.

#### **Informations sur le copyright**

Copyright © 2024 NetApp, Inc. Tous droits réservés. Imprimé aux États-Unis. Aucune partie de ce document protégé par copyright ne peut être reproduite sous quelque forme que ce soit ou selon quelque méthode que ce soit (graphique, électronique ou mécanique, notamment par photocopie, enregistrement ou stockage dans un système de récupération électronique) sans l'autorisation écrite préalable du détenteur du droit de copyright.

Les logiciels dérivés des éléments NetApp protégés par copyright sont soumis à la licence et à l'avis de nonresponsabilité suivants :

CE LOGICIEL EST FOURNI PAR NETAPP « EN L'ÉTAT » ET SANS GARANTIES EXPRESSES OU TACITES, Y COMPRIS LES GARANTIES TACITES DE QUALITÉ MARCHANDE ET D'ADÉQUATION À UN USAGE PARTICULIER, QUI SONT EXCLUES PAR LES PRÉSENTES. EN AUCUN CAS NETAPP NE SERA TENU POUR RESPONSABLE DE DOMMAGES DIRECTS, INDIRECTS, ACCESSOIRES, PARTICULIERS OU EXEMPLAIRES (Y COMPRIS L'ACHAT DE BIENS ET DE SERVICES DE SUBSTITUTION, LA PERTE DE JOUISSANCE, DE DONNÉES OU DE PROFITS, OU L'INTERRUPTION D'ACTIVITÉ), QUELLES QU'EN SOIENT LA CAUSE ET LA DOCTRINE DE RESPONSABILITÉ, QU'IL S'AGISSE DE RESPONSABILITÉ CONTRACTUELLE, STRICTE OU DÉLICTUELLE (Y COMPRIS LA NÉGLIGENCE OU AUTRE) DÉCOULANT DE L'UTILISATION DE CE LOGICIEL, MÊME SI LA SOCIÉTÉ A ÉTÉ INFORMÉE DE LA POSSIBILITÉ DE TELS DOMMAGES.

NetApp se réserve le droit de modifier les produits décrits dans le présent document à tout moment et sans préavis. NetApp décline toute responsabilité découlant de l'utilisation des produits décrits dans le présent document, sauf accord explicite écrit de NetApp. L'utilisation ou l'achat de ce produit ne concède pas de licence dans le cadre de droits de brevet, de droits de marque commerciale ou de tout autre droit de propriété intellectuelle de NetApp.

Le produit décrit dans ce manuel peut être protégé par un ou plusieurs brevets américains, étrangers ou par une demande en attente.

LÉGENDE DE RESTRICTION DES DROITS : L'utilisation, la duplication ou la divulgation par le gouvernement sont sujettes aux restrictions énoncées dans le sous-paragraphe (b)(3) de la clause Rights in Technical Data-Noncommercial Items du DFARS 252.227-7013 (février 2014) et du FAR 52.227-19 (décembre 2007).

Les données contenues dans les présentes se rapportent à un produit et/ou service commercial (tel que défini par la clause FAR 2.101). Il s'agit de données propriétaires de NetApp, Inc. Toutes les données techniques et tous les logiciels fournis par NetApp en vertu du présent Accord sont à caractère commercial et ont été exclusivement développés à l'aide de fonds privés. Le gouvernement des États-Unis dispose d'une licence limitée irrévocable, non exclusive, non cessible, non transférable et mondiale. Cette licence lui permet d'utiliser uniquement les données relatives au contrat du gouvernement des États-Unis d'après lequel les données lui ont été fournies ou celles qui sont nécessaires à son exécution. Sauf dispositions contraires énoncées dans les présentes, l'utilisation, la divulgation, la reproduction, la modification, l'exécution, l'affichage des données sont interdits sans avoir obtenu le consentement écrit préalable de NetApp, Inc. Les droits de licences du Département de la Défense du gouvernement des États-Unis se limitent aux droits identifiés par la clause 252.227-7015(b) du DFARS (février 2014).

#### **Informations sur les marques commerciales**

NETAPP, le logo NETAPP et les marques citées sur le site<http://www.netapp.com/TM>sont des marques déposées ou des marques commerciales de NetApp, Inc. Les autres noms de marques et de produits sont des marques commerciales de leurs propriétaires respectifs.